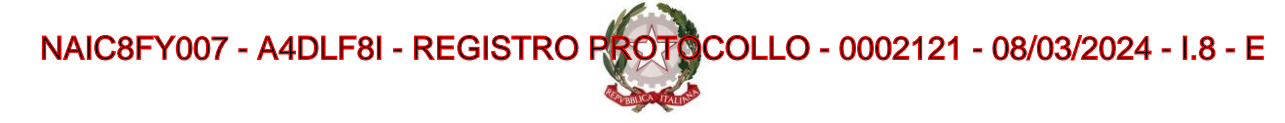

Ministero dell'istruzione e del merito

Dipartimento per il sistema educativo di istruzione e di formazione

Direzione generale per il personale scolastico

**Prova scritta del Concorso per titoli ed esami per l'accesso ai ruoli del personale docente della scuola dell'infanzia e primaria su posto comune e di sostegno, ai sensi del Decreto ministeriale 26 ottobre 2023, n. 206 – Decreto direttoriale n. 2576 del 6 dicembre 2023**

## **ISTRUZIONI PER I CANDIDATI**

Questa procedura di selezione per il personale docente prevede l'espletamento della prova scritta con sistema informatizzato, quindi direttamente sul computer. Le prove si svolgeranno nei giorni 11 e 12 marzo 2024. Le operazioni di identificazione avranno inizio alle ore 8.00 per il turno mattutino e alle ore 13.30 per il turno pomeridiano. Il turno mattutino è previsto dalle 9.00 alle 10.40 e il turno pomeridiano dalle 14.30 alle 16.10.

Sul Portale Unico del Reclutamento (INPA) e sul sito *web* del Ministero dell'istruzione e del merito è pubblicato l'Avviso prot. n. 18503 del 19 febbraio 2024, contenente il calendario nazionale delle prove.

Si evidenzia che, a norma dell'articolo 6, comma 1, del Bando di concorso, le prove scritte si svolgono nella regione per la quale il candidato ha presentato domanda di partecipazione, nelle sedi individuate dagli Uffici Scolastici Regionali competenti per territorio, che determinano altresì il numero di turni necessari per lo svolgimento delle prove. L'elenco delle sedi d'esame, con la loro esatta ubicazione e con l'indicazione della destinazione dei candidati, distribuiti in ordine alfabetico, è comunicato dagli Uffici Scolastici Regionali presso i quali si svolgono le prove almeno quindici giorni prima della data di svolgimento delle prove stesse. Tale comunicazione è data tramite avviso pubblicato sul Portale Unico del reclutamento di cui all'articolo 35*-ter* del decreto legislativo 30 marzo 2001, n. 165, raggiungibile all'indirizzo [www.inpa.gov.it](http://www.inpa.gov.it/) , e nei rispettivi albi e siti internet degli Uffici Scolastici Regionali. Il candidato, dal Portale Unico del reclutamento, potrà accedere tramite il *link <https://concorsi.istruzione.it/piattaforma-concorsi-web/graduatoria/lista-istanze>* all'area "*Graduatorie"* della Piattaforma "*Concorsi e Procedure selettive*", con le modalità di accesso descritte all'articolo 10, comma 3, del Bando di concorso, e, scegliendo il concorso di interesse, visualizzare/salvare il documento relativo alla propria convocazione presente nella sezione "*Allegati*". Detto avviso ha valore di notifica a tutti gli effetti.

I candidati che non ricevono comunicazione di esclusione dalla procedura sono tenuti a presentarsi per sostenere la prova scritta, muniti di un documento di riconoscimento in corso di validità e del codice fiscale, da esibire al momento delle operazioni di identificazione.

Ai candidati con disabilità certificata vengono assicurati, ai sensi della legge 5 febbraio 1992, n. 104, gli ausili autorizzati dalla commissione giudicatrice e previamente concordati con gli interessati, ivi compreso il necessario tempo aggiuntivo per lo svolgimento della prova secondo quanto disciplinato dal bando della procedura concorsuale.

Per i candidati con disturbi specifici di apprendimento (DSA) è prevista la possibilità di sostituire la prova scritta con un colloquio orale o di utilizzare strumenti compensativi, nonché di usufruire di un prolungamento dei tempi stabiliti per lo svolgimento delle medesime prove, ai sensi dell'articolo 3, comma 4-*bis*, del decreto-legge 9 giugno 2021, n. 80, convertito con modificazioni dalla legge 6 agosto 2021, n. 113.

\_\_\_\_\_\_\_\_\_\_\_\_\_\_\_\_\_\_\_\_\_\_\_\_\_\_\_\_\_\_\_\_\_\_\_\_\_\_\_\_\_\_\_\_\_\_\_\_\_\_\_\_\_\_\_\_\_\_\_\_\_\_\_\_\_\_\_\_\_\_\_\_\_\_\_\_\_\_\_\_\_\_\_\_\_\_\_\_\_\_\_\_\_\_\_\_\_\_\_\_\_\_\_\_\_\_\_\_\_\_

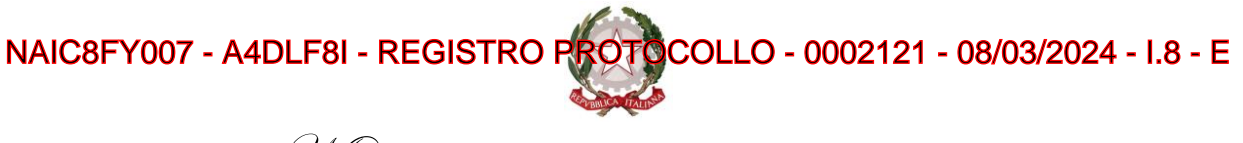

Ministero dell'istruzione e del merito

Dipartimento per il sistema educativo di istruzione e di formazione

Direzione generale per il personale scolastico

Per le candidate che ne manifestino l'esigenza sono predisposti appositi spazi per consentire l'allattamento, come disposto dall'articolo 7, comma 7, del Decreto del Presidente della Repubblica 9 maggio 1994, n. 487.

Fatto salvo quanto previsto dall'articolo 11, comma 6, del Bando, la mancata presentazione nel giorno, luogo e ora stabiliti, ancorché dovuta a caso fortuito o a causa di forza maggiore, comporta l'esclusione dalla procedura.

Potranno essere ammessi a sostenere la prova, se non presenti negli elenchi resi disponibili il giorno della prova scritta ove risultano iscritti gli aspiranti che hanno inoltrato regolare domanda di partecipazione al concorso, **esclusivamente** i candidati muniti di ordinanze o di decreti cautelari dei giudici amministrativi **specificamente loro favorevoli**. Di tali provvedimenti, per ciascun candidato ammesso a sostenere le prove, occorrerà indicare i relativi estremi nel registro di aula; pertanto, ciascun candidato che rientri nella presente fattispecie, all'atto delle operazioni di riconoscimento di seguito descritte, dovrà presentare copia del provvedimento giurisdizionale che lo riguarda.

I candidati dovranno consegnare ai docenti incaricati della vigilanza, a pena di esclusione, ogni tipo di telefono cellulare, *smartphone*, *tablet*, *notebook*, anche se disattivati, e qualsiasi altro strumento idoneo alla conservazione e/o trasmissione di dati. Durante lo svolgimento della prova i candidati non possono introdurre nella sede di esame carta da scrivere, appunti, libri, dizionari, testi di legge, pubblicazioni, strumenti di calcolo, telefoni portatili e strumenti idonei alla memorizzazione o alla trasmissione di dati. È fatto, altresì, divieto ai candidati di comunicare tra loro verbalmente o per iscritto, ovvero di mettersi in relazione con altri, salvo che con gli incaricati della vigilanza e con i componenti della commissione giudicatrice. In caso di violazione è disposta l'immediata esclusione dal concorso. Nel caso in cui risulti che uno o più candidati abbiano copiato, in tutto o in parte, l'esclusione sarà disposta nei confronti di tutti i candidati coinvolti. In questo caso si procederà all'annullamento della prova e il candidato/i candidati verrà/verranno allontanato/i dall'aula.

Le operazioni di identificazione dei candidati avranno inizio alle ore 8:00 per il turno delle ore 9:00 e alle ore 13:30 per il turno delle ore 14:30.

I candidati effettueranno le operazioni di riconoscimento e firmeranno il registro d'aula cartaceo. Successivamente il candidato verrà fatto accomodare in una delle postazioni disponibili, dove troverà visualizzata la schermata di benvenuto.

Nel momento in cui tutti i candidati saranno in postazione, il responsabile d'aula o il comitato di vigilanza comunicherà la "*parola chiave di accesso/inizio della prova"* che i candidati dovranno inserire nell'apposita schermata.

Una volta inserita la parola chiave, il candidato avrà 3 minuti di tempo per leggere le istruzioni; allo scadere dei 3 minuti, oppure cliccando sul pulsante "*inizia nuova prova*", si avvierà la prova.

La prova avrà la durata di **100 minuti**, al termine dei quali il sistema interromperà la procedura e acquisirà definitivamente le risposte inserite fino a quel momento dal candidato. Ogni quesito sarà presentato in una schermata, che è possibile eventualmente scorrere utilizzando la barra laterale. È importante ricordare che delle quattro opzioni di risposta solo una è corretta e solo una potrà essere selezionata.

Cliccando in corrispondenza della risposta, questa verrà selezionata. Per modificare la risposta che è stata selezionata, sarà sufficiente cliccare in corrispondenza della opzione di risposta con cui si intende sostituirla. Se si intende annullare la risposta selezionata, lasciando la domanda senza

\_\_\_\_\_\_\_\_\_\_\_\_\_\_\_\_\_\_\_\_\_\_\_\_\_\_\_\_\_\_\_\_\_\_\_\_\_\_\_\_\_\_\_\_\_\_\_\_\_\_\_\_\_\_\_\_\_\_\_\_\_\_\_\_\_\_\_\_\_\_\_\_\_\_\_\_\_\_\_\_\_\_\_\_\_\_\_\_\_\_\_\_\_\_\_\_\_\_\_\_\_\_\_\_\_\_\_\_\_\_

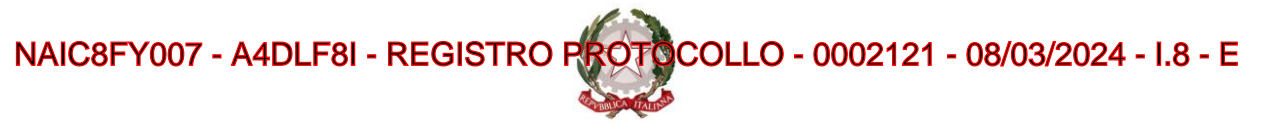

Ministero dell'istruzione e del merito

Dipartimento per il sistema educativo di istruzione e di formazione

Direzione generale per il personale scolastico

risposta, si deve utilizzare il tasto "*Cancella Risposta*" che deselezionerà l'opzione di risposta eventualmente selezionata.

La risposta selezionata sarà acquisita dal sistema o passando ad un'altra domanda tramite il tasto "*Freccia Avanti"* o *"Freccia Indietro*" o passando alla pagina di riepilogo tramite l'apposito bottone o allo scadere del tempo.

Durante lo svolgimento della prova sarà sempre possibile accedere alla pagina di riepilogo cliccando sul pulsante "*vai alla pagina di riepilogo*".

In quest'ultima pagina saranno visualizzate tutte le domande. Per ogni domanda sarà visualizzato un pulsante di colore magenta o azzurro. Il pulsante di colore magenta indicherà che il candidato ha già risposto alla domanda. Il pulsante di colore azzurro indicherà che il candidato non ha ancora risposto alla domanda. Cliccando su qualsiasi pulsante, sarà possibile accedere alla relativa domanda, ed eventualmente modificare la risposta.

Quando il candidato avrà risposto a tutte le domande, dovrà attendere che il tempo previsto per la prova sia terminato. Si ricorda che nella parte superiore della pagina sarà sempre possibile tenere sotto controllo il tempo mancante alla fine della prova.

Al termine della prova, il candidato sarà tenuto a rimanere presso la propria postazione e ad attendere lo sblocco della postazione da parte del responsabile tecnico d'aula, per visualizzare il punteggio ottenuto a seguito della correzione automatica e anonima del proprio elaborato eseguita dall'applicazione.

Il responsabile tecnico d'aula si recherà quindi su ogni singola postazione e procederà a visualizzare il punteggio ottenuto sul *monitor* del singolo candidato. Quest'ultimo, alla presenza del responsabile tecnico d'aula, sarà tenuto ad inserire il proprio codice fiscale nell'apposito modulo presentato dall'applicazione.

Dopo che i risultati di tutti i candidati saranno stati raccolti e caricati, verrà prodotto l'elenco dei candidati contenente cognome, nome, data di nascita ed il punteggio da loro ottenuto. Tale elenco sarà stampato e allegato al verbale d'aula.

I candidati NON devono lasciare l'aula fino a quando non sono stati caricati tutti i *file bac* e fino a quando non sarà stato stampato l'elenco con i risultati.

Successivamente i candidati controfirmeranno il registro cartaceo d'aula per attestare l'uscita e potranno, pertanto, allontanarsi dall'aula.

\_\_\_\_\_\_\_\_\_\_\_\_\_\_\_\_\_\_\_\_\_\_\_\_\_\_\_\_\_\_\_\_\_\_\_\_\_\_\_\_\_\_\_\_\_\_\_\_\_\_\_\_\_\_\_\_\_\_\_\_\_\_\_\_\_\_\_\_\_\_\_\_\_\_\_\_\_\_\_\_\_\_\_\_\_\_\_\_\_\_\_\_\_\_\_\_\_\_\_\_\_\_\_\_\_\_\_\_\_\_